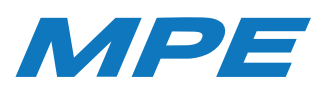

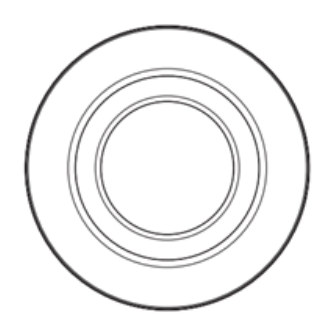

# HƯỚNG DẦN SỬ DỤNG CÒI BÁO ĐỘNG ZIGBEE

#### **Vui lòng đọc kỹ hướng dẫn trước khi sử dụng.**

Ưu điểm của thiết bị sử dụng sóng Zigbee là sau khi kết nối với bộ điều khiển trung tâm, không có mạng internet thiết bị vẫn hoạt động bình thường.

### 1. Mô tả sản phẩm

Đây là còi báo động thông minh kết nối không dây với bộ điều khiển trung tâm bằng sóng Zigbee. Khi báo động được kích hoạt còi báo động sẽ phát ra âm thanh với tần số cao và gửi tin nhắn về điện thoại của người dùng để xử lý các trường hợp khẩn cấp.

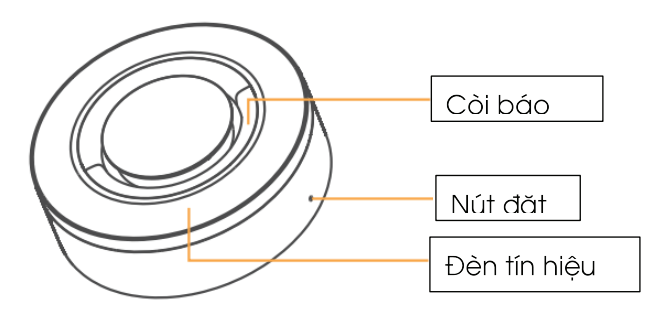

## 2. Thông số kỹ thuật

- 1. Điện áp làm việc: AC 100V ~ 240V / 50-60Hz / 10mA.
- 2. Pin: DC3.7V, 720mAh.
- 3. Âm thanh báo động: 95dB/m.
- 4. Dạng sóng kết nối: Sóng Zigbee.
- 5. Khoảng cách kết nối: ≤ 80m (Khu vực lý tưởng).
- 7. Nhiệt độ làm việc: -10°C ~ +50°C.
- 8. Độ ẩm làm việc: ≤ 95% RH.

# 3. Hướng dẫn lắp đặt và đặt lại thông số của nhà sản xuất

- Ta chỉ cần gắn còi báo động vào ổ điện là có thể sử dụng còi báo động.

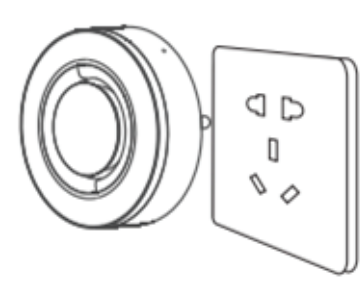

- Nhấn và giữ nút đặt lại khoảng 5 giây, ta thấy đèn xanh nhấp nháy nhanh là ta đặt lại thông số của nhà sản xuất thành công.

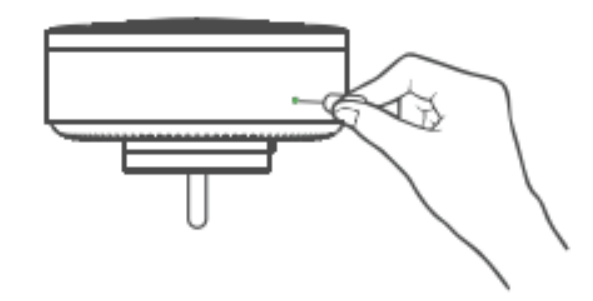

# 4. Pin dự phòng

Sau khi ta tắt nguồn điện, còi báo đông có thể hoạt đông được 4 giờ nhờ vào pin dự phòng và báo động được khoảng 5 phút.

#### **Lưu ý:**

- \* Hình ảnh chỉ mang tính chất tham khảo.
- \* Vì công nghệ được cập nhật liên tục, nếu hoạt động thực tế không phù hợp với hướng dẫn sử dụng, quyền giải thích cuối cùng được dành cho nhà sản xuất.

# HƯỚNG DẪN KẾT NỐI CÒI BÁO ĐỘNG ZIGBEE VỚI APP MPE SMART CONTROL

# 1.Cài đặt app MPE Smart Control

Tải app: Có 2 cách tải App MPE Smart Control

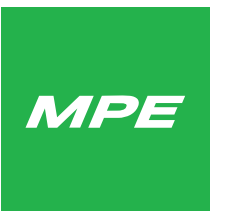

Hình 1: Logo phần mềm MPE Smart Control

#### **Cách 1:**

- Đối với điện thoại sử dụng hệ điều hành Android, truy cập kho ứng dụng Google CH Play, sau đó nhập tìm kiếm để tải và cài đặt MPE Smart Control.

- Đối với điện thoại sử dụng hệ điều hành IOS, truy cập vào kho ứng dụng App Store, sau đó nhập tìm kiếm để tải và cài đặt MPE Smart Control.

#### **Cách 2:**

Quét mã QR dưới đây để tải và cài đặt app MPE Smart Control.

Hình 2: Mã QR code phần mềm MPE Smart Control

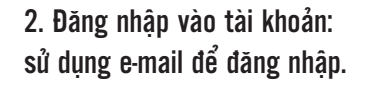

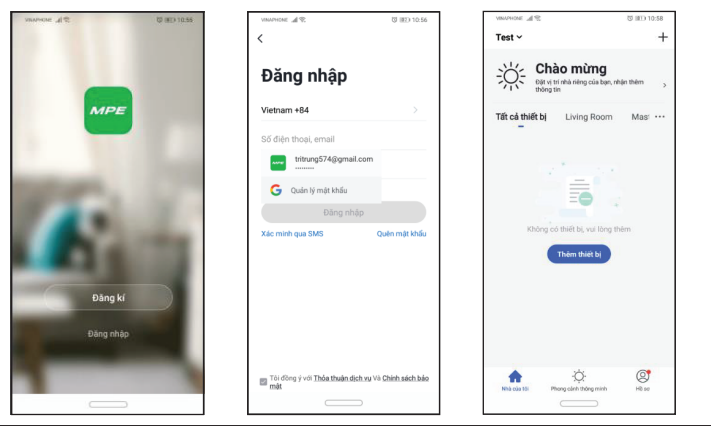

# 3. Kết nối thiết bị với app MPE Smart Control: VUI LÒNG MỞ ĐỊNH VỊ

- Nhấn nút "đặt lại" khoảng 2 giây, ta sẽ thấy đèn xanh nhấp nháy nhanh (khoảng 2 lần /giây).

- Nhấn vào dấu "+" trên góc phải màn hình. - Chọn "quét tự động".

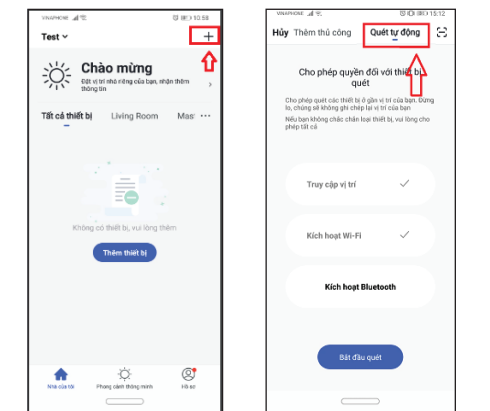

Cho phép quyền đối với thiết bị

Cho phép quét các thiết bị ở gần vị trí của bạ<br>lo, chúng sẽ không ghi chép lại vị trí của bạn Nếu bạn kh

Truy cập vị trí

Kich hoat Wi-Fi

Kích hoat Bl

-<br>Bất đầu quét

≺≸

ଟେ

-Chọn "bắt đầu quét". -Ta thấy công tắc hiện lên màn hình -> chọn "kế tiếp". --Chọn "hoàn thành" là ta đã cài đặt xong cảm biến Zigbee

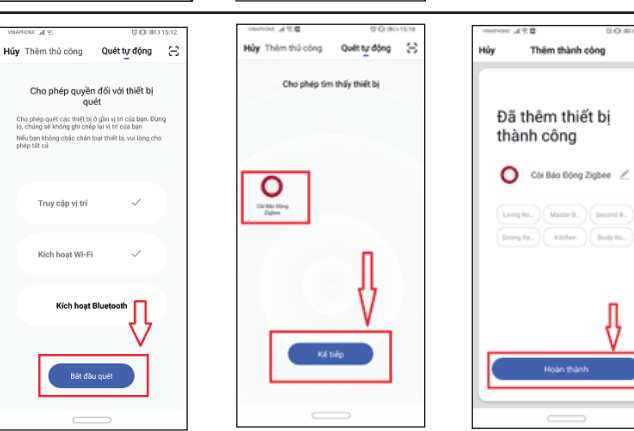